## ezTCP Technical Document

# **Upload Users' Homepage**

Version 1.3 2014-02-17

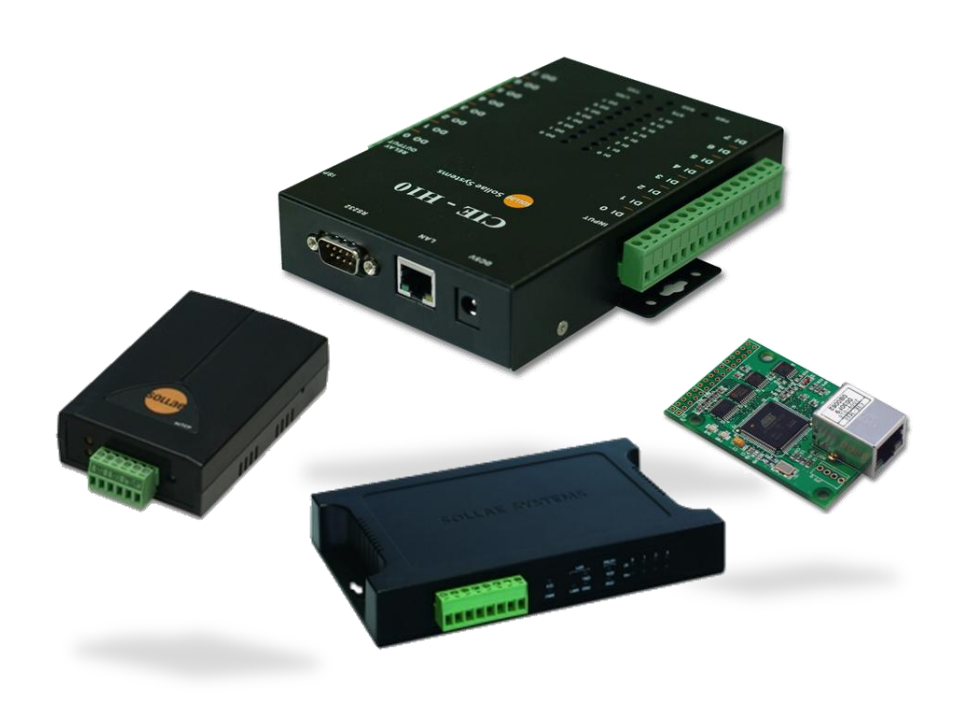

### Sollae Systems Co., Ltd.

http://www.sollae.co.kr

## <span id="page-1-0"></span>**Contents**

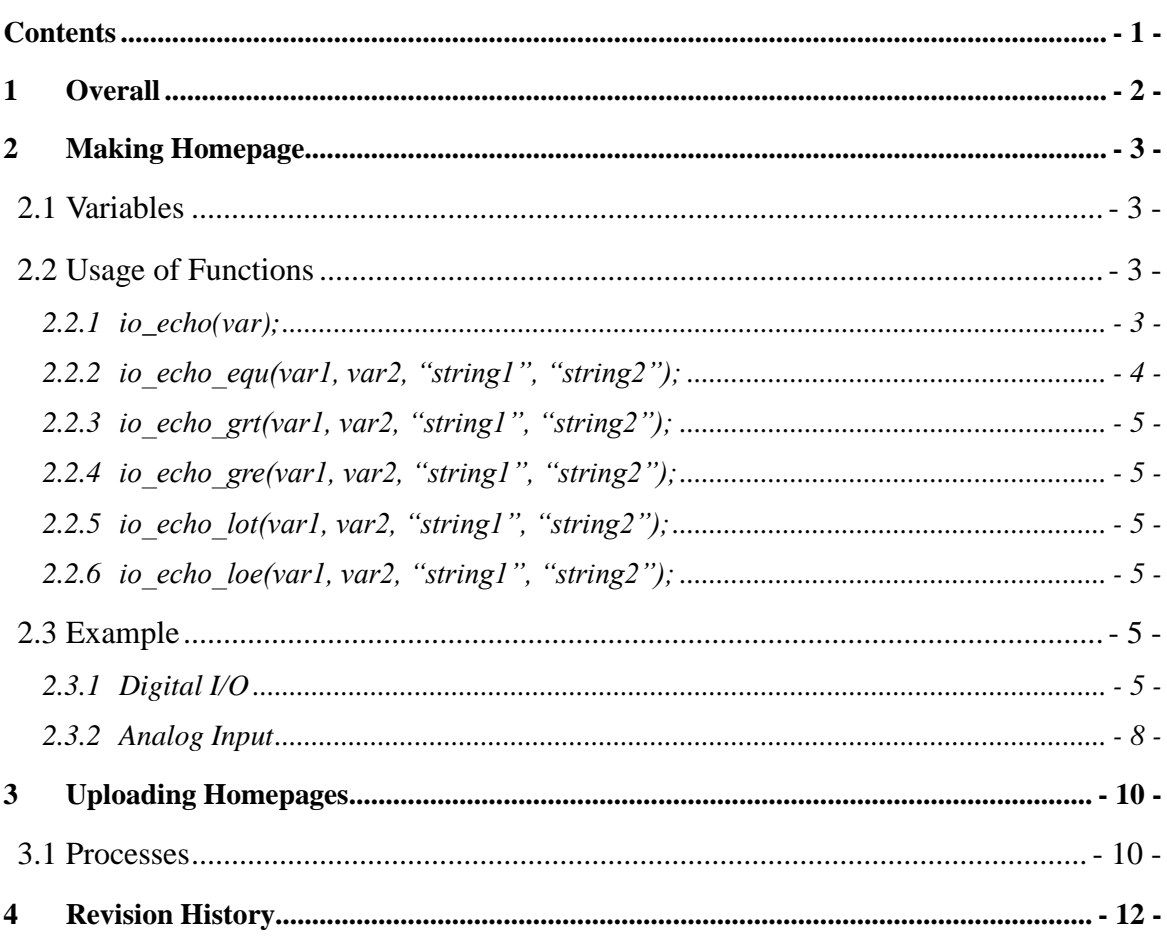

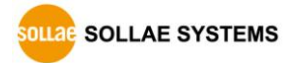

### <span id="page-2-0"></span>**1 Overall**

I/O Port of CIE-H10/M10/H12/H14 can be monitored and controlled by Modbus/TCP, HTTP and Macro function. Especially, HTTP is the most familiar way for user using WEB browser like internet explorer. CIE-H10/M10/H12/H14 have a default homepage since it is produced by us. Uploading Users' Homepage function had been added so that users can make their own homepages and use not the default homepage but the self-made one. This function had been added boot 1.6 and firmware 1.3A or higher versions.

 *Although you have a CIE-H10 with 1.3A or a higher version of firmware, if you can't use this function, you should upgrade its boot. Please refer to the technical document on the [Download] >> [Technical Document] menu in our web site for more information about that.*

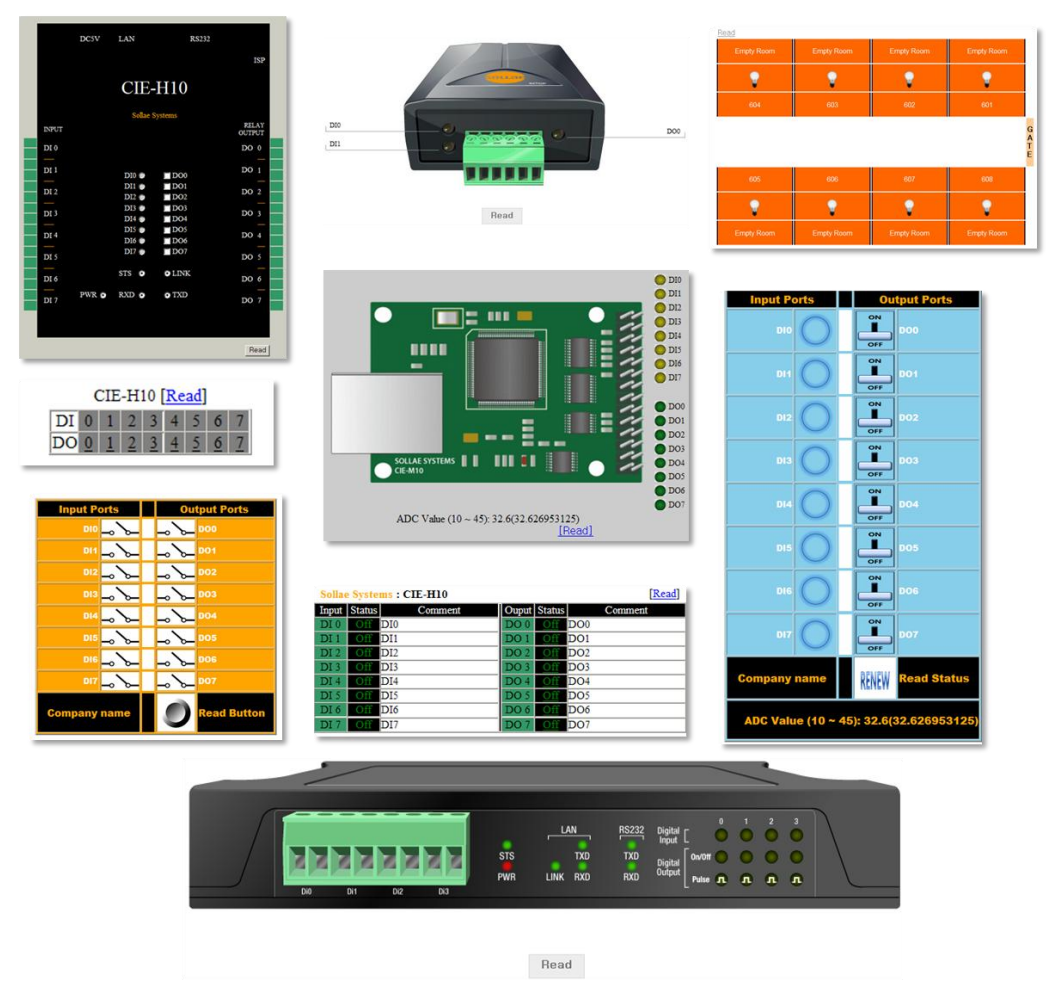

Figure 1-1 examples of sample homepages

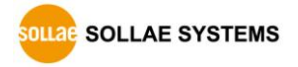

### <span id="page-3-0"></span>**2 Making Homepage**

#### <span id="page-3-1"></span>**2.1 Variables**

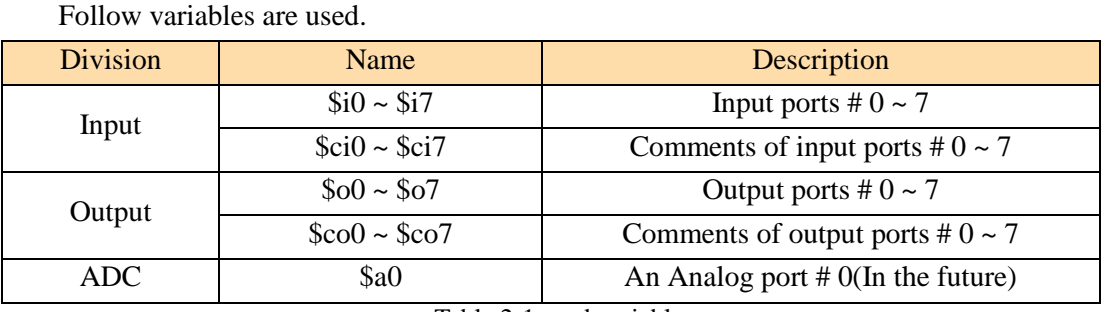

Table 2-1 used variables

### <span id="page-3-2"></span>**2.2 Usage of Functions**

To control I/O port through the HTTP on homepage, you should know the way of using script functions. All the script started with "<?" and ended with "?>". Each function has to be separated with ";" (semicolon).

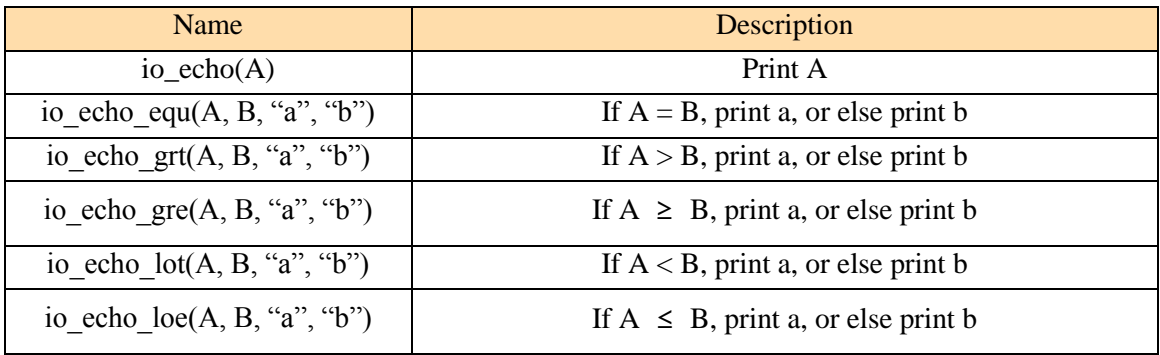

Table 2-2 available functions

#### <span id="page-3-3"></span> $2.2.1$  io\_echo(var);

This means print a value of "var". An example of using this function is following.

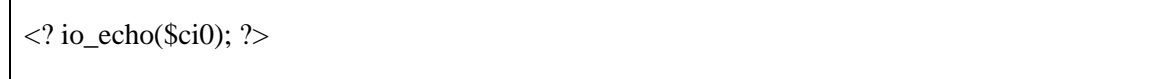

In the above example, "\$ci0" means the comment of first input port. The command link is presented as printing the comment of first input port. In case of configuring the first input port to "inout\_1", it displayed like the below figure.

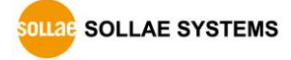

 $\overline{1}$ 

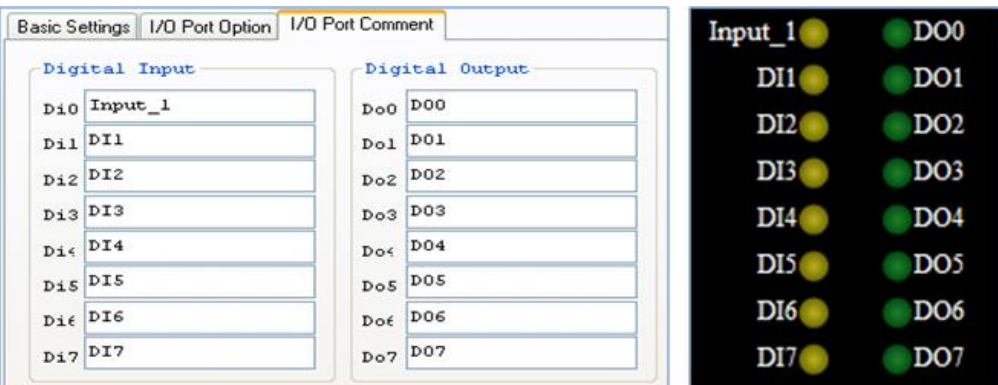

Figure 2-1 Comment of di0 (left) on ezManager and the result on web page (right)

#### <span id="page-4-0"></span>2.2.2 io echo equ(var1, var2, "string1", "string2");

This function means that if the value of "Var1" is the same with "Var2", print the "Sting1", or else print the "string2." An example of usage is followed.

 $\langle$ ? io\_echo\_equ(\$i0, 0, " $\langle$ img src=h10\_y\_off.gif border=0 $\rangle$ ", " $\langle$ img src=h10\_y\_on.gif border= $0$ >"); ?>

"\$i0" presents the first input port "di0" which is named at "Input\_1." This example carries out that if the value of Input\_1 is 0, shows the image file which name is "h10\_y\_off.gif", or else shows the image file which name is "h10\_y\_on.gif". In the below figure, the first one shows the status that LED of Input\_1 is off and second one is on.

| Input 1         | DO <sub>0</sub> | Input 1         | DO <sub>0</sub> | <b>Change F/W / HTML</b>                                                                                                    |  |  |  |
|-----------------|-----------------|-----------------|-----------------|----------------------------------------------------------------------------------------------------|--|--|--|
| DI1             | DO <sub>1</sub> | DI1             | DO <sub>1</sub> | Local IP Address                                                                                                    |  |  |  |
| DI2             | DO <sub>2</sub> | DI2             | DO <sub>2</sub> | Change Firmwar<br>10<br>16.0<br>10                                                                                                    |  |  |  |
| DI3             | DO <sub>3</sub> | DI3             | DO <sub>3</sub> |                                                                                                    |  |  |  |
| <b>DI4</b>      | DO <sub>4</sub> | DI4             | DO <sub>4</sub> | C:\Temp\hl0 webpage\cie-hl0\cie hl0.gif<br>C:\Temp\hl0_webpage\cie-hl0\hl0_g_off.gif<br>C:\Temp\hl0 webpage\cie-hl0\hl0 g on.gif<br>C:\Temp\hl0 webpage\cie-hl0\hl0 y off.gif<br>C:\Temp\hl0 webpage\cie-hl0\hl0 y on.gif |  |  |  |
| DI5             | DO <sub>5</sub> | DI <sub>5</sub> | DO <sub>5</sub> |                                                                                                    |  |  |  |
| DI <sub>6</sub> | DO <sub>6</sub> | DI <sub>6</sub> | DO <sub>6</sub> |                                                                                                    |  |  |  |
| DI7             | DO <sub>7</sub> | DI7             | DO <sub>7</sub> | C:\Temp\hl0_webpage\cie-hl0\index.html                                                                                                    |  |  |  |

Figure 2-2 result of Input\_1 on web site (left) and uploading HTML files (right)

Linked image files have to be included on the list of transferred HTTP files. Look at the right image of the above figure. When you down load HTTP files to CIE-H10/M10/H12/H14, you should check all the files that linked with your HTTP file because only those files which are stored in CIE-H10/M10/H12/H14 can be used.

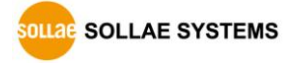

```
2.2.3 io echo grt(var1, var2, "string1", "string2");
```
This function means that if value of "var1" is larger than "var2", prints "string1", or else shows "string2"

```
2.2.4 io echo gre(var1, var2, "string1", "string2");
```
This function means that if values of "var1" and "var2" are same or the value of "var1" is larger than "var2", prints "string1", or else shows "string2"

```
2.2.5 io_echo_lot(var1, var2, "string1", "string2");
```
This function means that if value of "var1" is smaller than "var2", prints "string1", or else shows "string2"

#### <span id="page-5-3"></span>2.2.6 io echo  $loc(var1, var2, "string1", "string2");$

This function means that if values of "var1" and "var2" are same or the value of "var1" is smaller than "var2", prints "string1", or else shows "string2"

### <span id="page-5-4"></span>**2.3 Example**

<span id="page-5-5"></span>2.3.1 Digital I/O

```
 A source code of a sample homepage
```
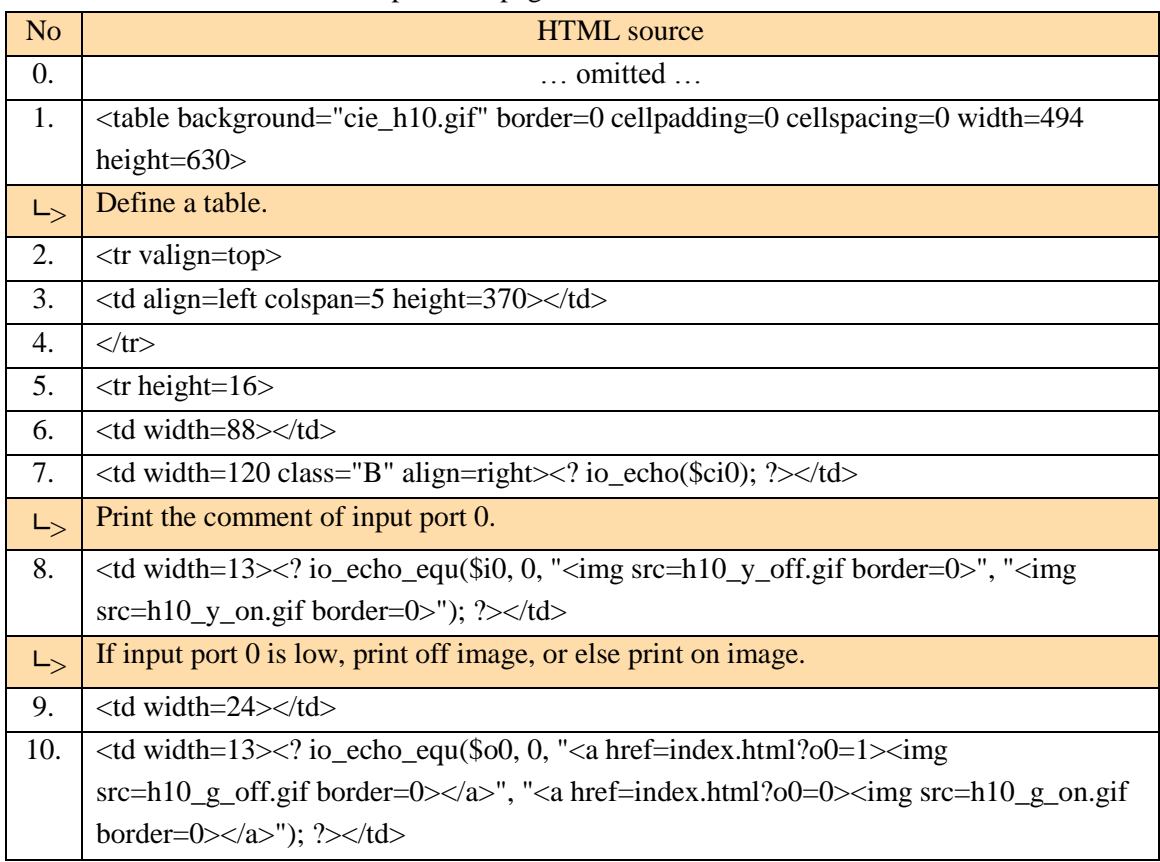

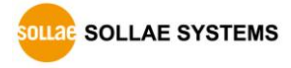

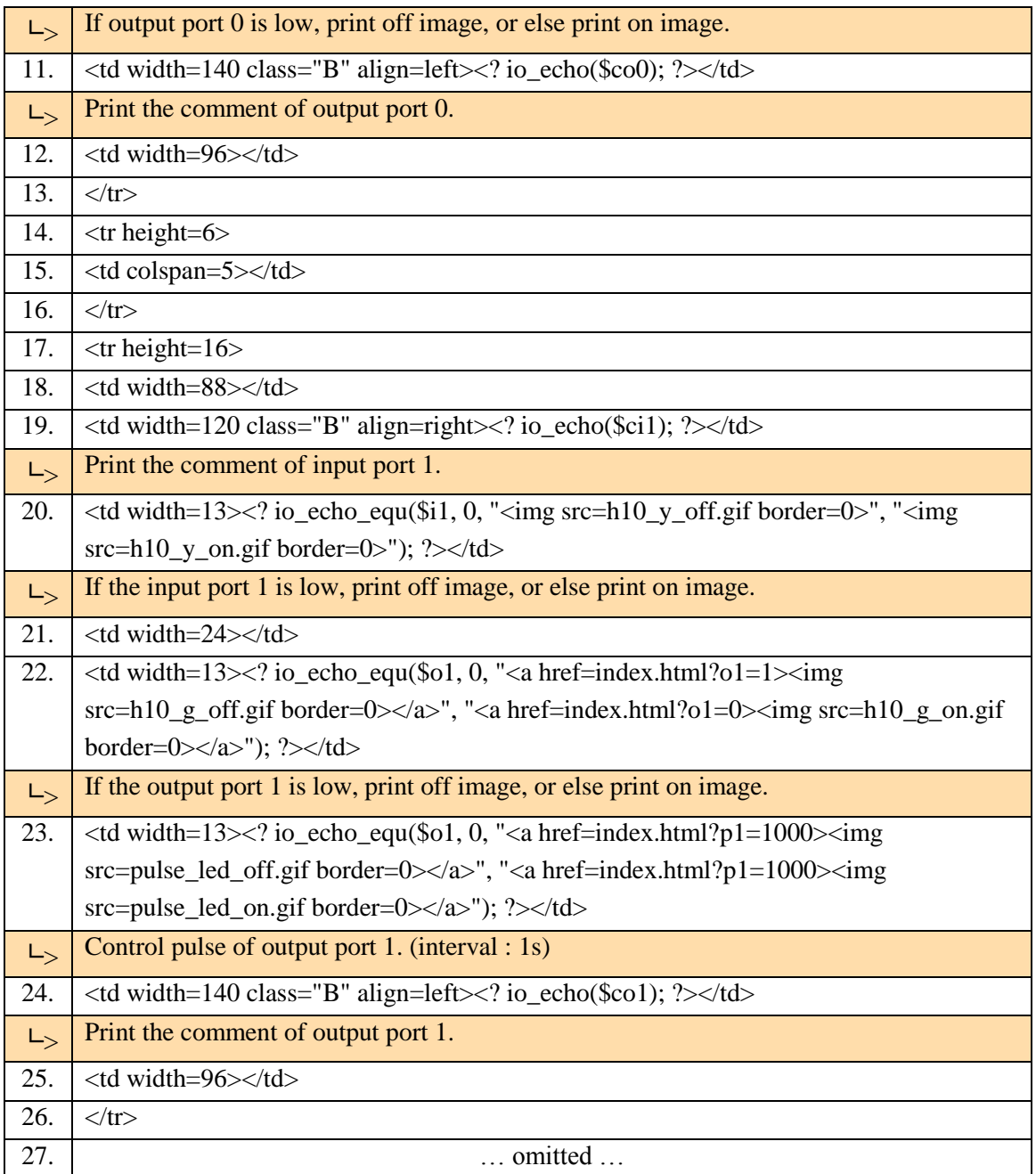

Table 2-3 a source code for controlling digital I/O

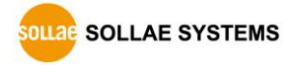

Test

Following figures are show states that you click the output port 1, 3, 7 in orderly manner using the above source code.

| Input 1         | DO <sub>0</sub> | Input 1         | DO <sub>0</sub> | Input 1         | DO <sub>0</sub> |
|-----------------|-----------------|-----------------|-----------------|-----------------|-----------------|
| DI1             | DO1             | DI1             | DO1             | DI1             | DO <sub>1</sub> |
| DI2             | DO <sub>2</sub> | DI2             | DO2             | DI2             | DO <sub>2</sub> |
| DI3             | DO <sub>3</sub> | DI3             | DO <sub>3</sub> | DI3             | DO <sub>3</sub> |
| DI4             | DO <sub>4</sub> | DI4             | DO <sub>4</sub> | DI4             | DO <sub>4</sub> |
| DI5             | DO <sub>5</sub> | DI5             | DO <sub>5</sub> | DI <sub>5</sub> | DO <sub>5</sub> |
| DI <sub>6</sub> | DO6             | DI <sub>6</sub> | DO6             | DI <sub>6</sub> | DO6             |
| DI7             | DO <sub>7</sub> | DI7             | DO <sub>7</sub> | DI7             | DO <sub>7</sub> |

Figure 2-3 Clicking the image No.1, 3, 7 in sequence

Used files in the example

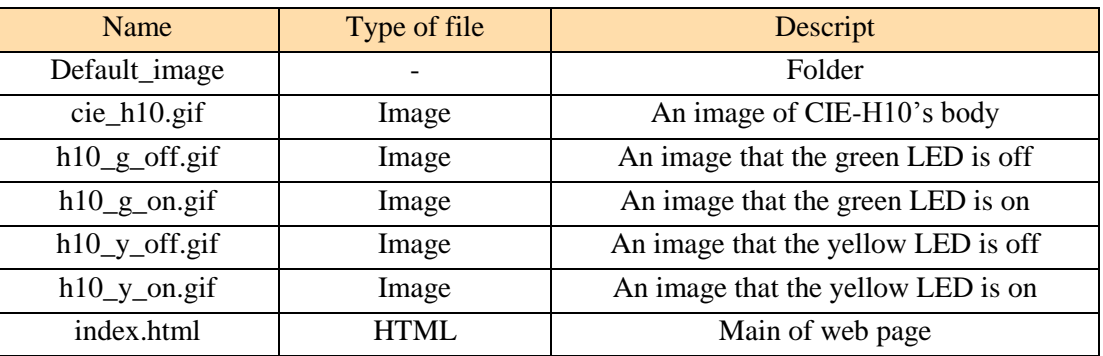

Table 2-4 A list of used files in the example

 *All the sample codes for the users' homepage are on the CIE-H10/M10/H12/H14's pages in our web site including the above code.*

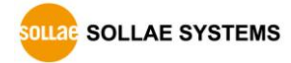

#### <span id="page-8-0"></span>2.3.2 Analog Input

| N <sub>o</sub>                                                                          | <b>HTML</b> source                                                                                                    |                                                                                         |  |  |  |  |
|-----------------------------------------------------------------------------------------|----------------------------------------------------------------------------------------------------|-----------------------------------------------------------------------------------------|--|--|--|--|
| 0.                                                                                      | $\ldots$ omitted $\ldots$                                                                                                    |                                                                                         |  |  |  |  |
| 1.                                                                                      | $\lt$ table border=0 cellpadding=0 cellspacing=0 width=700>                                                                                                    |                                                                                         |  |  |  |  |
| $L_{>}$                                                                                 | Define a table                                                                                                    |                                                                                         |  |  |  |  |
| 2.                                                                                      | <tr valign="top"><td align="left" valign="middle" width="450"><img src="cie-&lt;/th&gt;&lt;/tr&gt;&lt;tr&gt;&lt;th&gt;&lt;/th&gt;&lt;th&gt;m10.gif"/></td><td width="10"></td></tr> | <img src="cie-&lt;/th&gt;&lt;/tr&gt;&lt;tr&gt;&lt;th&gt;&lt;/th&gt;&lt;th&gt;m10.gif"/> |  |  |  |  |
| <img src="cie-&lt;/th&gt;&lt;/tr&gt;&lt;tr&gt;&lt;th&gt;&lt;/th&gt;&lt;th&gt;m10.gif"/> |                                                                                                    |                                                                                         |  |  |  |  |
| 3.                                                                                      | $\dots$ omitted $\dots$                                                                                                    |                                                                                         |  |  |  |  |
| 4.                                                                                      | $\langle$ tr align="center"> $\langle$ td class="C"> $\langle$ font size=3> ADC Value (10 ~ 45): $\langle$ script                                                                   |                                                                                         |  |  |  |  |
|                                                                                         | type="text/javascript">document.write(Math.round( io_echo(\$a0);? * 350 / 1024 +                                                                                                    |                                                                                         |  |  |  |  |
|                                                                                         | 100) / 10); $\langle$ script> $({\langle}$ script type="text/javascript">document.write $({\langle}2i$ o_echo $(\$a$ 0); $?$ >*                                                     |                                                                                         |  |  |  |  |
|                                                                                         | $35 / 1024 + 10$ ; $\langle \text{script} \rangle$ $\langle \text{td} \rangle$ $\langle \text{tr} \rangle$ $\langle \text{table} \rangle$                                           |                                                                                         |  |  |  |  |
| $L_{>}$                                                                                 | Print the value of analog input as a range between 10 and 45                                                                                                    |                                                                                         |  |  |  |  |
| 5.                                                                                      | <a href="index.html">[Read]</a>                                                                                                    |                                                                                         |  |  |  |  |
| 6.                                                                                      | $\dots$ omitted $\dots$                                                                                                    |                                                                                         |  |  |  |  |

Table 2-5 a source code for monitoring the analog input

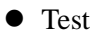

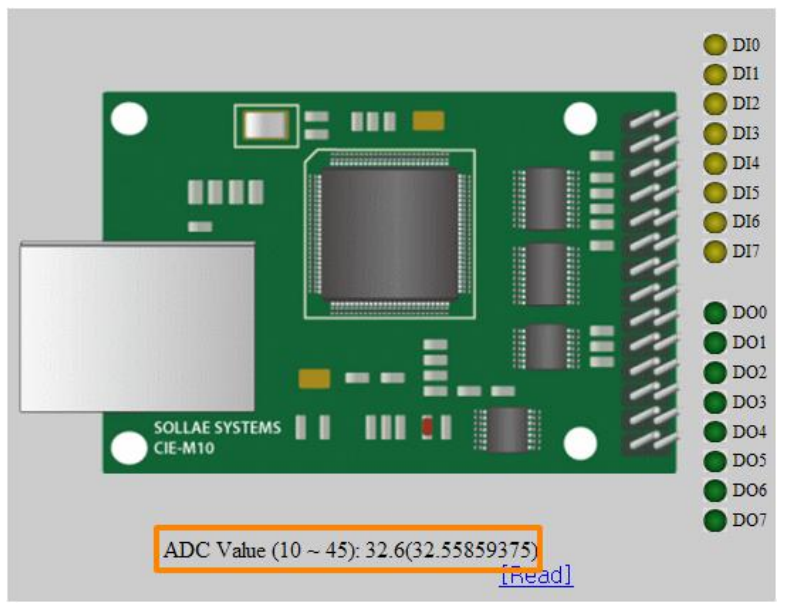

Figure 2-4 ADC value

*The value of CIE-M10's ADC port is presented with 10 bits(0~1023) resolution*

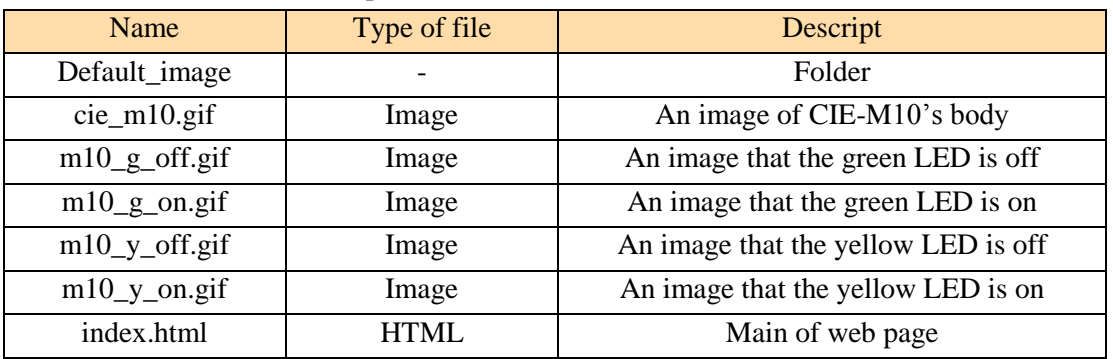

#### Used files in the example

Table 2-6 A list of used files in the example

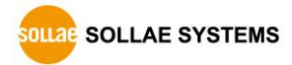

## <span id="page-10-0"></span>**3 Uploading Homepages**

#### <span id="page-10-1"></span>**3.1 Processes**

 $\bullet$  Making Users' homepage or Downloading sample files

Make your own homepage file or use a sample homepage files which we've been offering on our web site.

• Entering ISP mode Enter ISP mode to send HTML files.

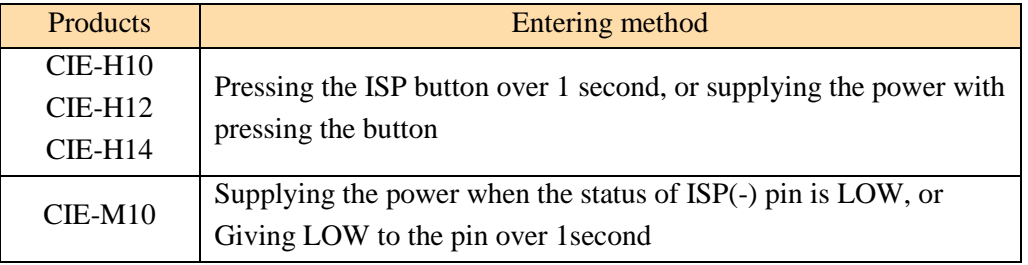

Table 3-1 entering the ISP mode

Running a TFTP client and ready to send the HTML files

Run a TFTP client program. ezManager is equipped the client program. Click the [Change F/W / HTML] button.

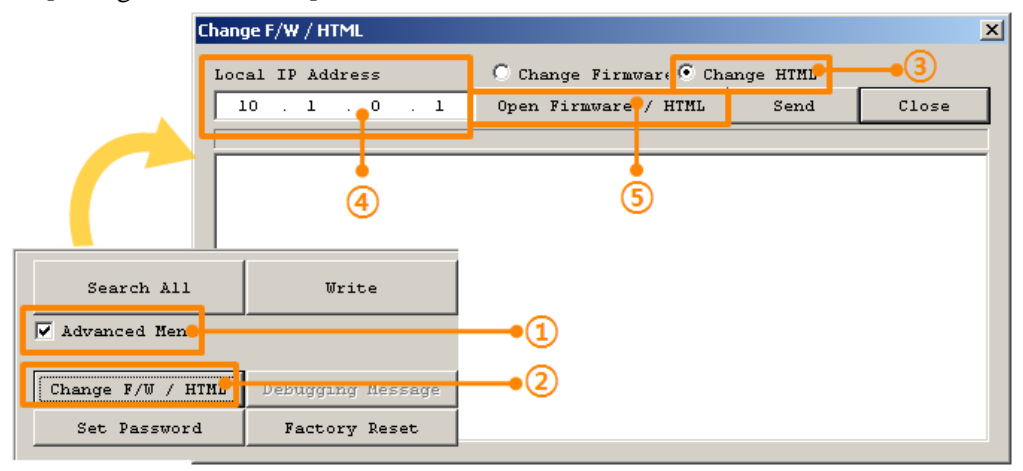

Figure 3-1 running TFTP client

- ① Check the [Advanced Menu] check box
- ② Click the [Change F/W / HTML] button to run TFTP client
- ③ Select the [Change HTML] radio button
- ④ Input the IP address of CIE-H10 to the [Local IP Address] text box
- ⑤ Press the [Open Firmware / HTML] button and choose the HTML file

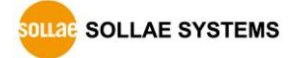

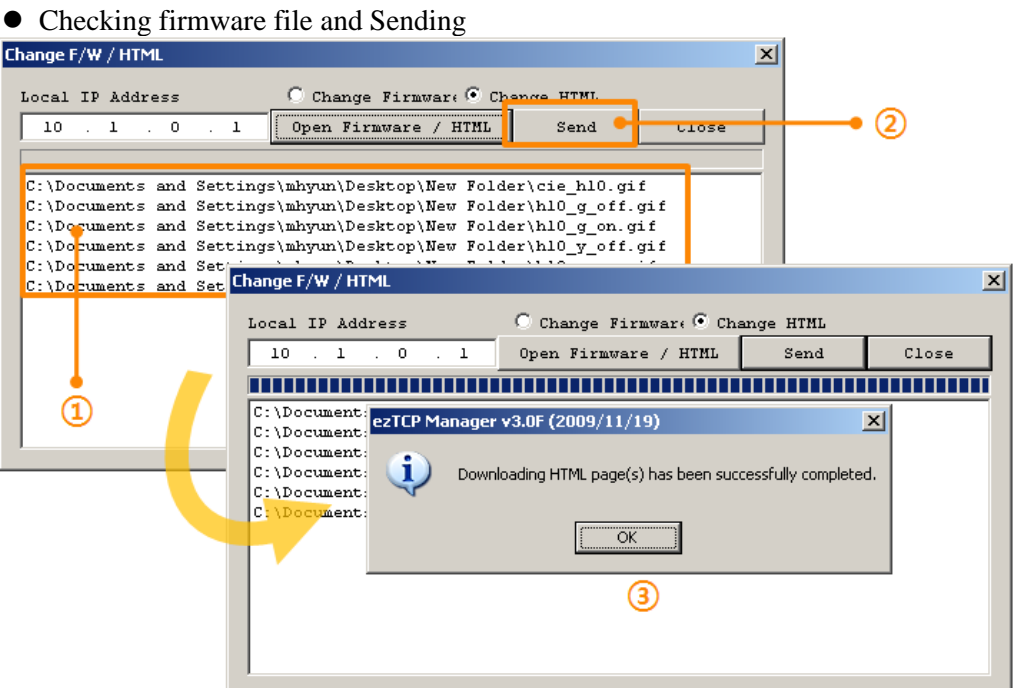

Figure 3-2 sending firmware file

- ① Check if the name and path of the HTML files are correct
- ② Click the [Send] button
- ③ Confirm the completed message

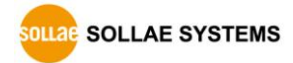

## <span id="page-12-0"></span>**4 Revision History**

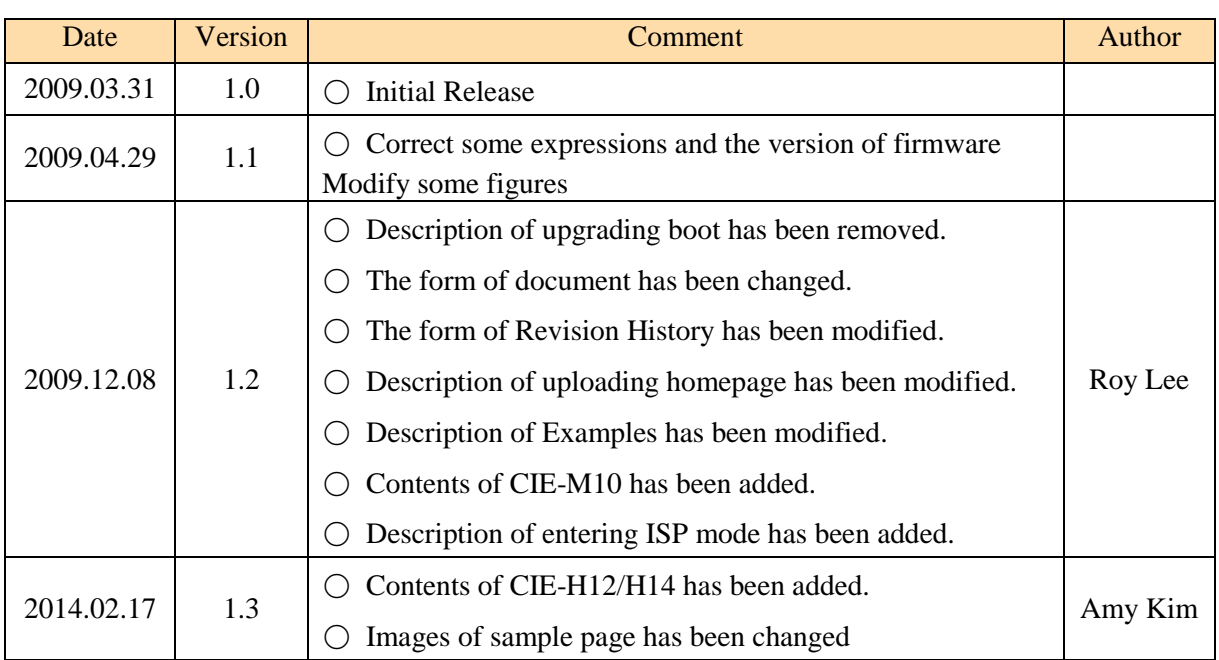

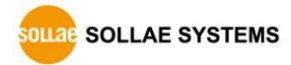